## **Année 2016-2017**

Projet Tempus SEMSEM

# *MODE D'EMPLOI DE LA PLATEFORME SEMSEM-STAGES*

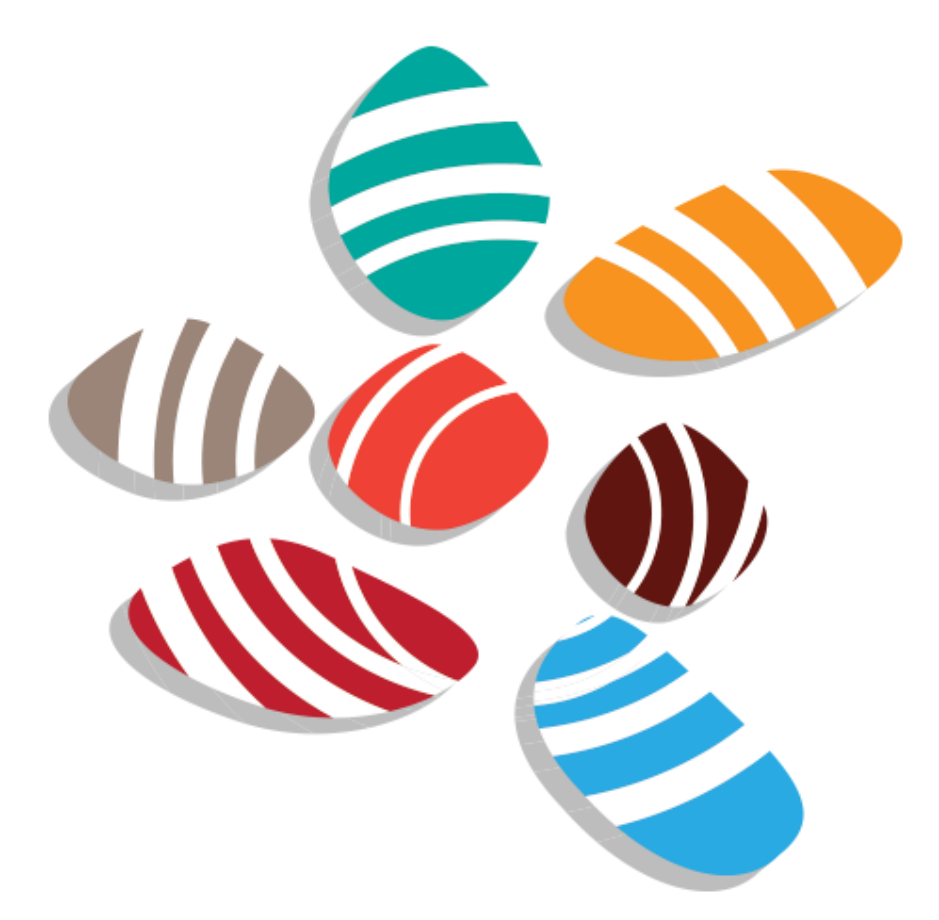

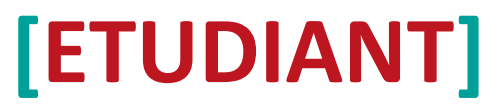

*Mode d'emploi destiné aux étudiants devant avoir accès à la plateforme SEMSEM-stages*

## Sommaire

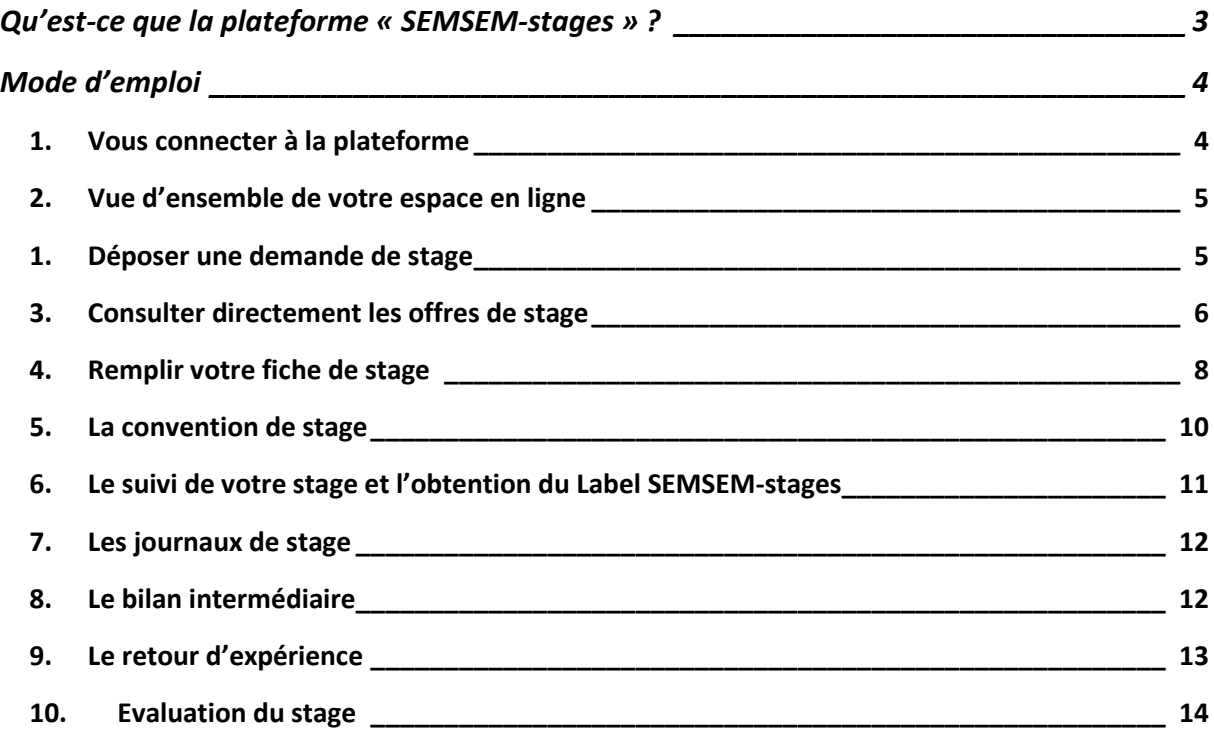

## <span id="page-2-0"></span>**Qu'est-ce que la plateforme « SEMSEM-stages » ?**

Vous faites partie d'un établissement qui utilise SEMSEM-stages. Il s'agit d'une nouvelle plateforme de gestion des stages en entreprise. Elle s'appuie sur une procédure d'approche qualité qui permettra de délivrer un label qualité à votre stage s'il respecte la procédure définie.

Cette procédure qualité nécessite pour chaque stage un tuteur universitaire et un tuteur dans l'organisme d'accueil qui sont chargés de valider des étapes de la procédure. Si toutes les étapes du processus qualité ont été respectées, votre institution délivrera **le Label SEMSEM-stages**, garant d'un stage qui s'est déroulé dans des conditions optimales de succès.

Au fur et à mesure que le processus se déroule, chaque acteur, que ce soit vous, le tuteur entreprise, le tuteur académique, le responsable de l'année de formation ou le responsable de la filière, recevrez automatiquement des mails envoyés par la plateforme pour vous signifier qu'une étape a été franchie ou qu'il relève de votre responsabilité de vous rendre sur la plateforme pour exécuter une ou plusieurs étapes du processus.

Nous comptons sur vous pour suivre scrupuleusement les différentes étapes proposées et faire remonter via votre responsable des stages toutes vos remarques, suggestions pour que l'on puisse en tenir compte dans le cadre de l'amélioration continue de SEMSEM-stages.

De plus et à titre individuel, la démarche qualité adoptée par la plateforme SEMSEM-stages a été conçue pour vous donner le maximum d'atouts pour réussir votre stage, gage déterminant de votre employabilité et de votre avenir professionnel.

## <span id="page-3-0"></span>**Mode d'emploi**

Cette plateforme SEMSEM-stages vous permet de consulter une base de données d'offres de stages et de postuler en ligne à ces offres, de suivre tout le processus de validation de votre stage directement sur la plateforme, et même de consulter les documents de base relatifs à ce stage (fiche de stage, convention de stage, évaluations).

Voici un petit mode d'emploi pour comprendre ce que vous pouvez et devez faire à partir d'aujourd'hui sur la plateforme :

## <span id="page-3-1"></span>**1. Vous connecter à la plateforme**

Si vous avez déjà un espace propre sur cette plateforme, alors vous pouvez vous connecter via deux interfaces :

- Sur la page d'accueil :

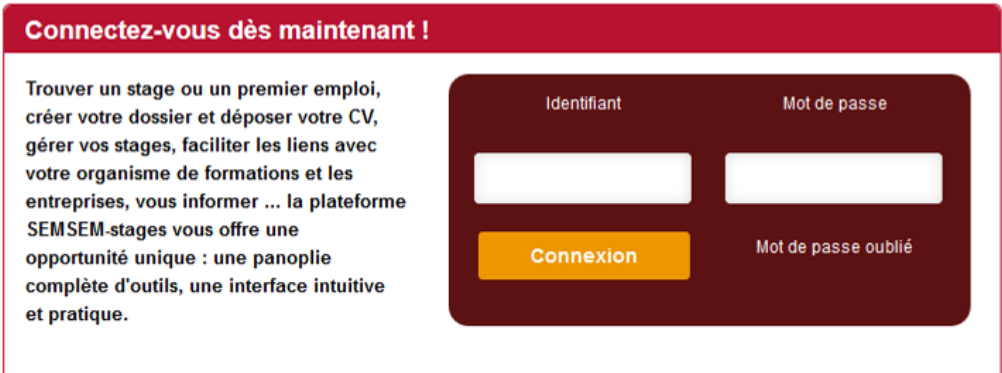

Via le menu «je suis un étudiant »

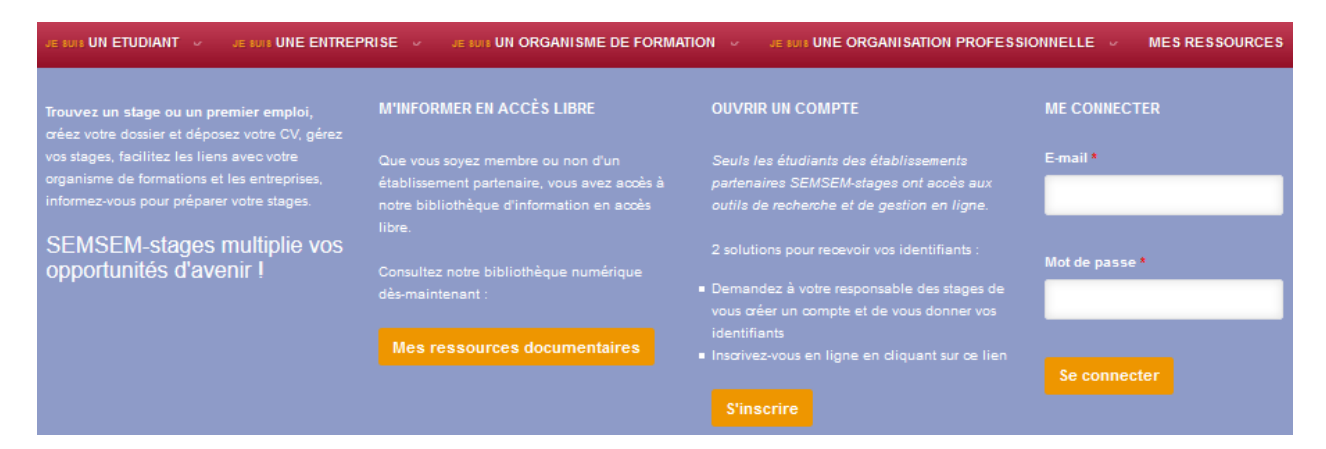

Si vous avez oublié votre mot de passe, vous pouvez en redemander un. Il vous suffit de cliquer sur « Se connecter » puis, sur la nouvelle page qui s'affiche, de demander un nouveau mot de passe. Vous recevrez alors un mail vous demandant de réinitialiser votre mot de passe.

## <span id="page-4-0"></span>**2. Vue d'ensemble de votre espace en ligne**

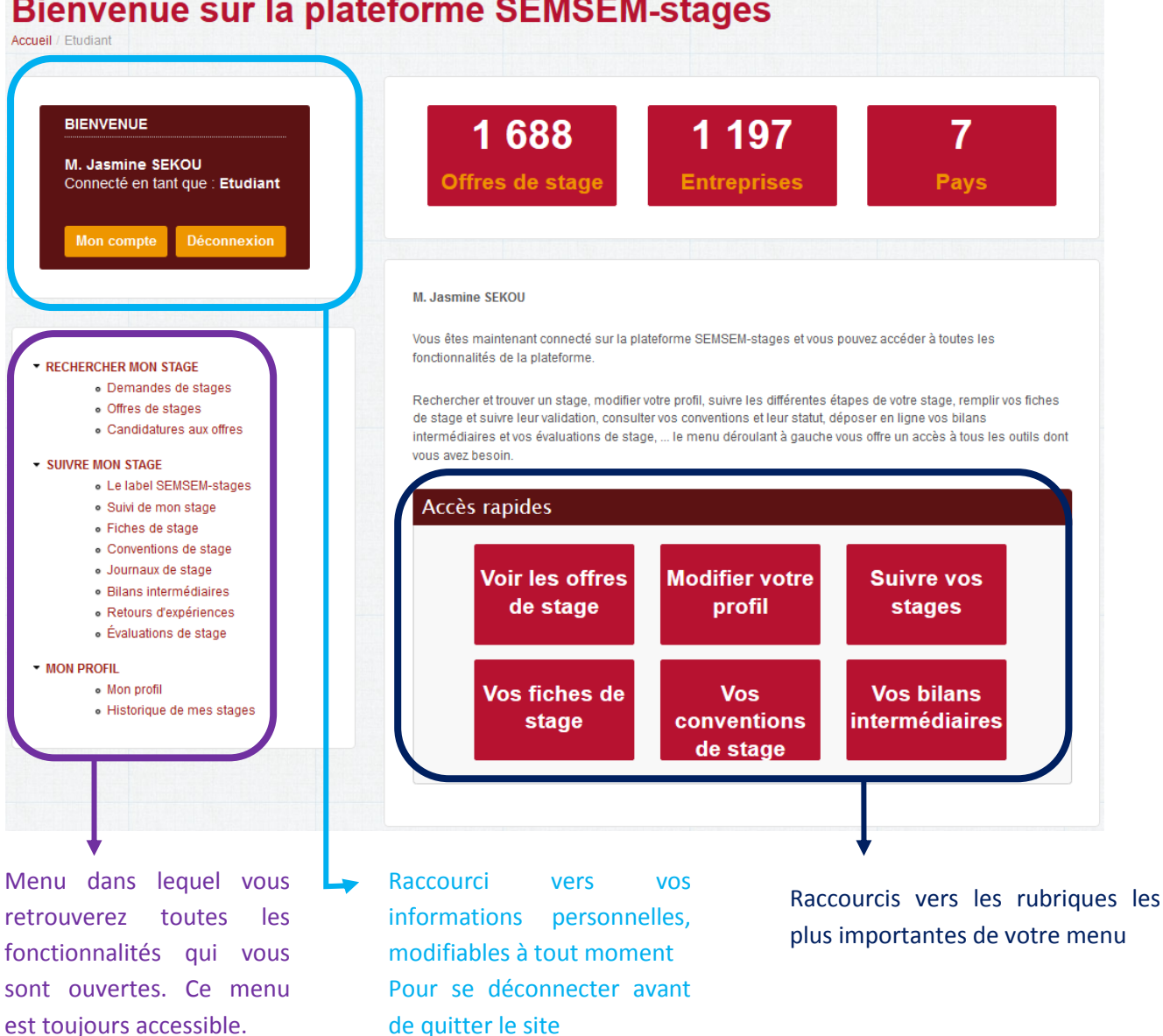

## **Bienvenue sur la plateforme SEMSEM-stages**

### <span id="page-4-1"></span>**3. Déposer une demande de stage**

La plateforme SEMSEM vous offre la possibilité de déposer en ligne une DEMANDE DE STAGE, dans laquelle vous pourrez donner quelques informations sur votre profil, et indiquer vos critères de recherche de stage : niveau de stage, durée, type de poste occupé pendant le stage etc. Vous pouvez créer jusqu'à 3 demandes de stages sur des sujets et des domaines différents mais faites attention que vos demandes soient en accord avec les finalités de votre formation actuelle.

Pour cela, vous devez :

Dans la rubrique « **Rechercher mon stage** » > « **Demandes de stages** » cliquer sur le bouton « **Faire une demande** » puis compléter le formulaire.

Une fois votre demande de stage remplie, vous pouvez la retrouver dans le menu « **Demandes de stages** ».

Vous pouvez à partir de cette liste soit supprimer une demande caduque, soit la modifier :

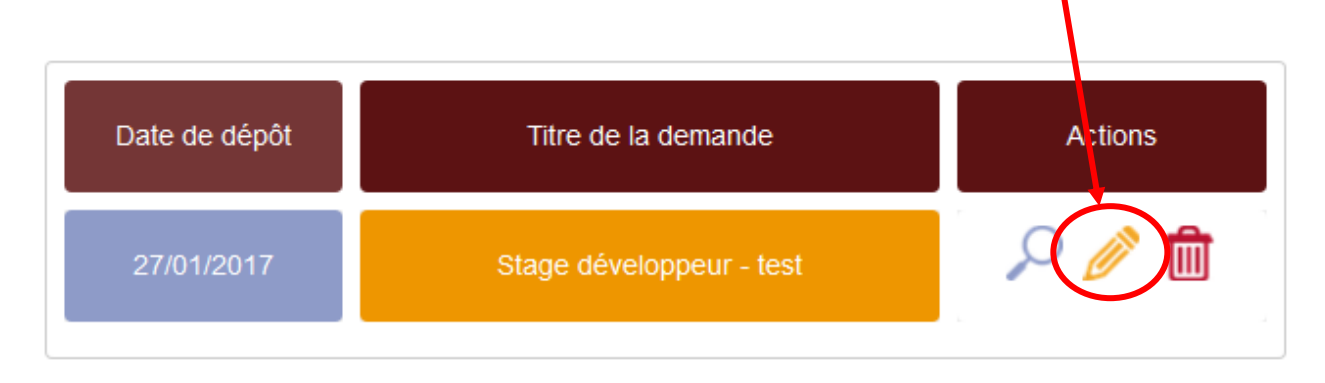

Une fois que vous avez enregistré une demande de stage, **elle devient visible pour les entreprises** qui recherchent des profils particuliers. Pensez-donc à bien remplir tous les champs afin de multiplier vos chances d'être sélectionné !

### <span id="page-5-0"></span>**4. Consulter directement les offres de stage**

Vous pouvez également consulter notre base de données d'offres de stage et y postuler en ligne.

Pour cela, vous devez vous rendre dans la rubrique « **offres de stage** ».

Vous pouvez filtrer les résultats avec le nom de l'organisme et / ou l'intitulé de l'offre.

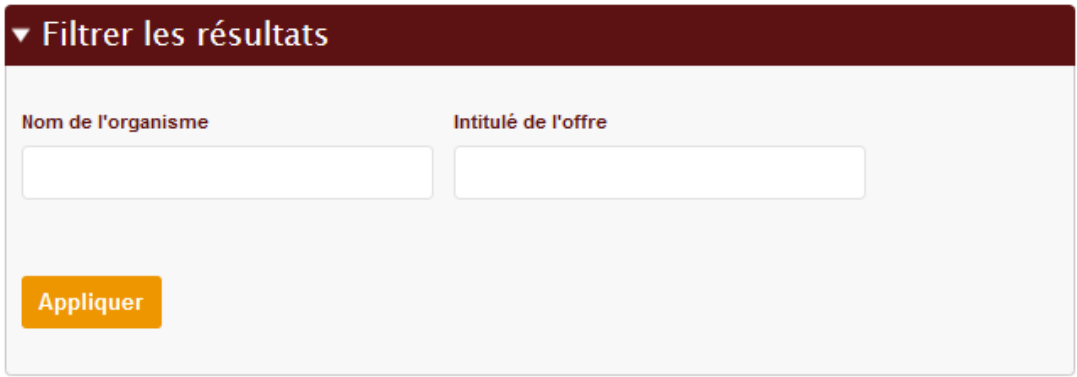

Vous pouvez postuler aux offres qui vous intéresse.

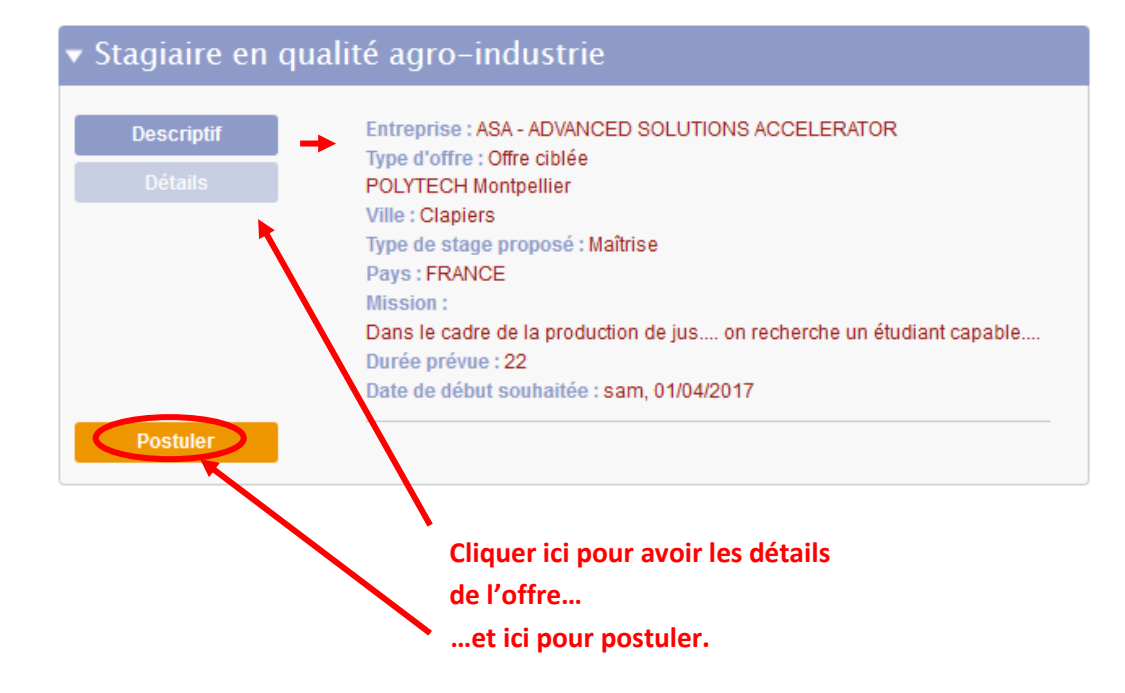

Pour postuler à l'offre, il suffira ensuite de remplir le formulaire demandé :

Titre \*

#### Message\*

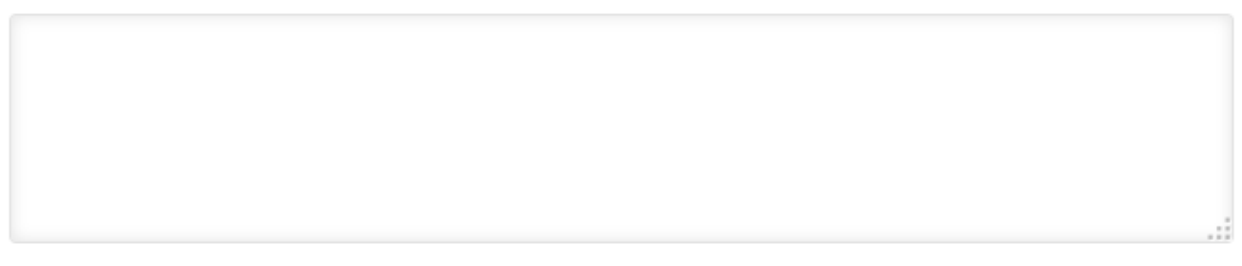

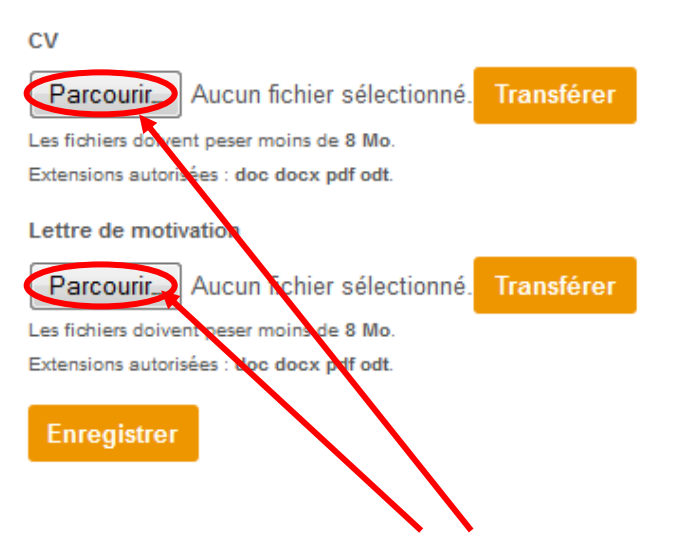

**N'oubliez pas d'ajouter un CV et une lettre de motivation, sans cela l'employeur ne prendra pas en compte votre candidature !** 

## <span id="page-7-0"></span>**5. Remplir votre fiche de stage**

Une fois que vous avez trouvé votre stage, vous devez dans un premier temps ajouter une fiche de stage (rubrique « **suivre mon stage** » > « **fiches de stage** ») en suivant la procédure ci-dessous :

Attention : remplissez soigneusement cette ficie car les données concernant l'entreprise d'accueil **seront automatiquement reprises dans le fichier « entreprises »**, les vôtres transférées dans votre dossier personnel, et l'ensemble des données sera automatiquement transféré sur la convention de stage qu'il n'y aura plus qu'à éditer.

#### **- RECHERCHER MON STAGE**

- · Demandes de stages
- · Offres de stages
- · Candidatures aux offres
- **SUIVRE MON STAGE** 
	- · Le label SEMSEM-stage
	- · Suivi de mon stage
	- · Fiches de stage
		- · Conventions de stage
		- « Journaux de stage

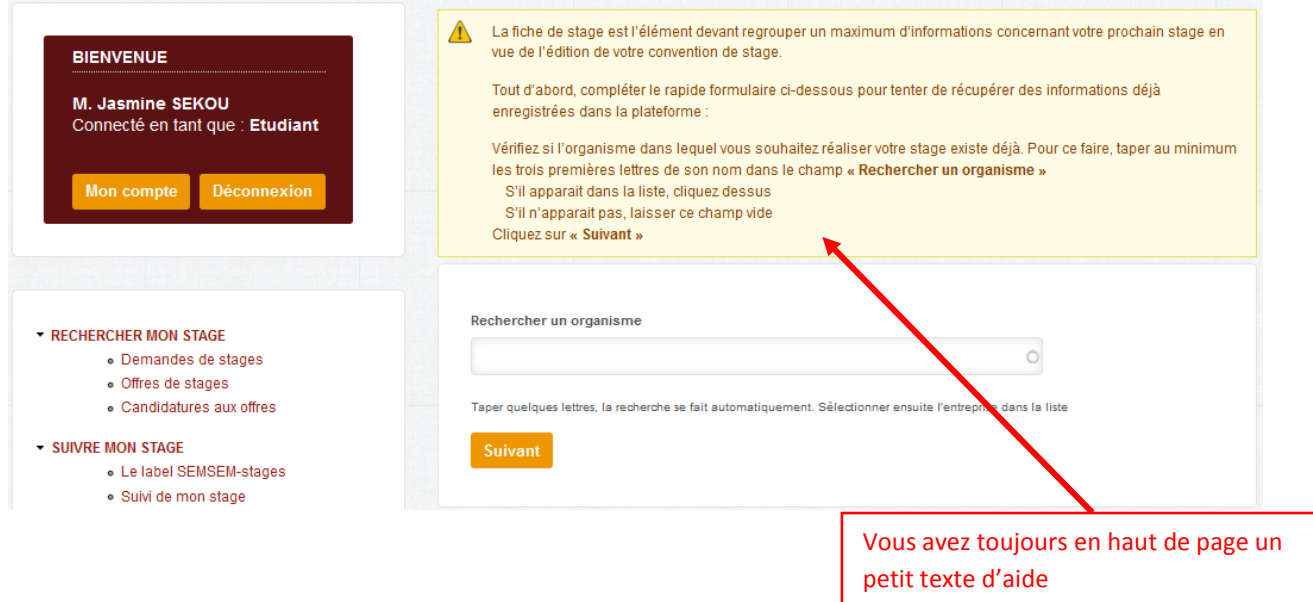

Puis, remplissez le formulaire en suivant les instructions données :

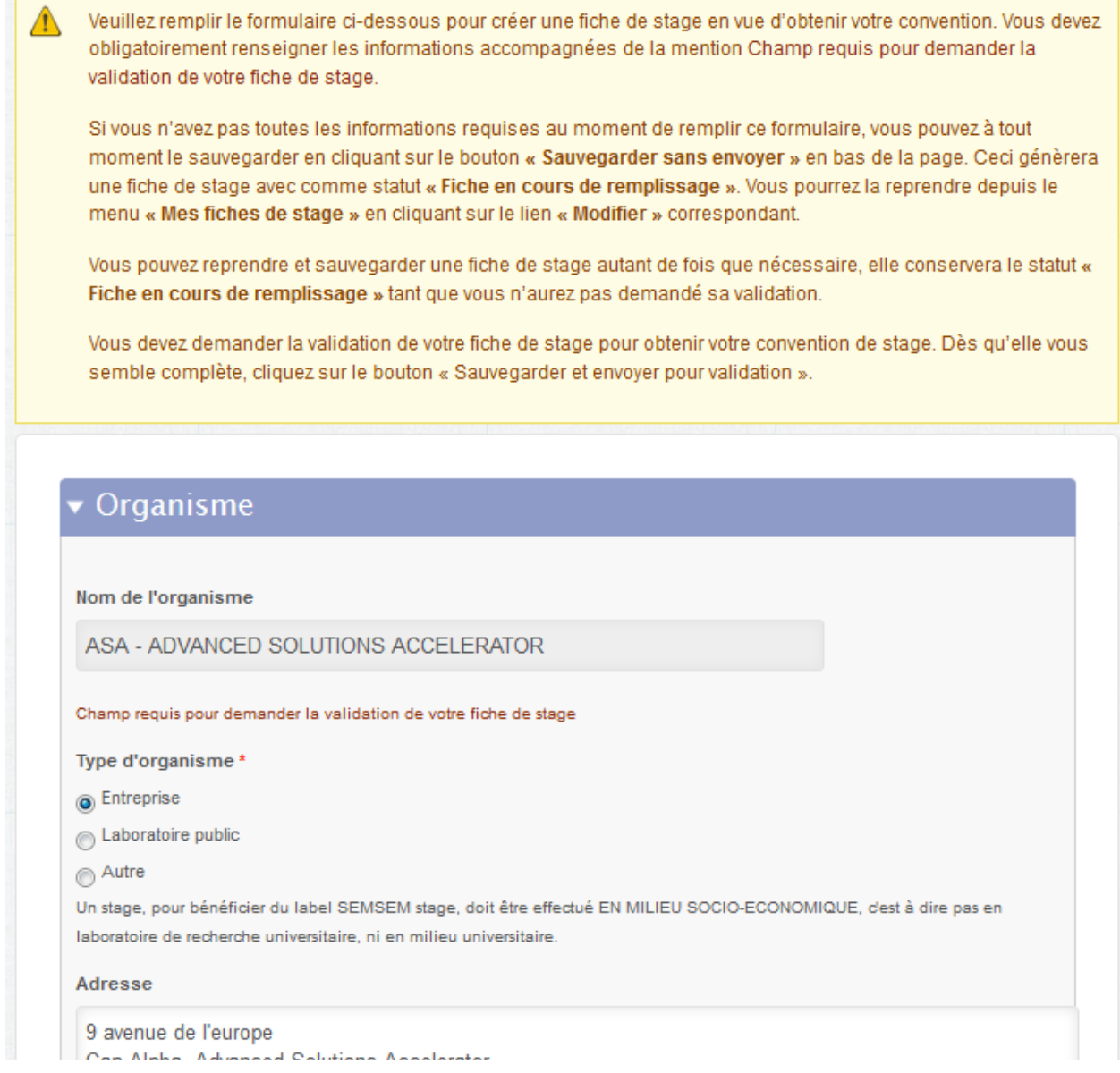

S'il vous manque des informations, n'hésitez pas à contacter votre organisme d'accueil pour les compléter.

- Si vous n'avez pas encore toutes les informations requises pour la validation de la fiche, vous pouvez la mettre en attente en cliquant sur « **Sauvegarder sans envoyer** ».

- si vous estimez que votre fiche de stage est complète (veillez à ce que tous les champs requis pour demander la validation de votre fiche de stage soit bien remplis), envoyez-là pour validation au responsable des stages de votre année de formation en cliquant sur « **sauvegarder et envoyer pour validation** ».

## <span id="page-9-0"></span>**6. La convention de stage**

Une fois validée par votre responsable de stage, votre fiche de stage servira à terme à remplir la convention de stage. Elle sera automatiquement éditée à partir des informations fournies dans votre fiche de stage.

Vous pourrez la consulter dans la rubrique « **mes conventions de stage** »

## <span id="page-10-0"></span>**7. Le suivi de votre stage et l'obtention du Label SEMSEM-stages**

A tout moment (avant, pendant et même après la fin de votre stage), vous pourrez avoir une vue d'ensemble du processus de labellisation en cliquant sur la rubrique **« suivi de mon stage ».** 

#### **E RECHERCHER MON STAGE**

- · Demandes de stages
- · Offres de stages
- · Candidatures aux offres
- **SUIVRE MON STAGE** 
	- . Le label SEMSEM-stages
	- · Suivi de mon stage
		- · Fiches de stage
		- · Conventions de stage
		- Journaux de stage
		- e Rilane intermédiaires

Le tableau de bord qui s'affiche récapitule toutes les étapes du stage, celles qui sont obligatoires pour l'obtention du label et celles qui ne le sont pas. Vous pouvez y voir les étapes encore à franchir.

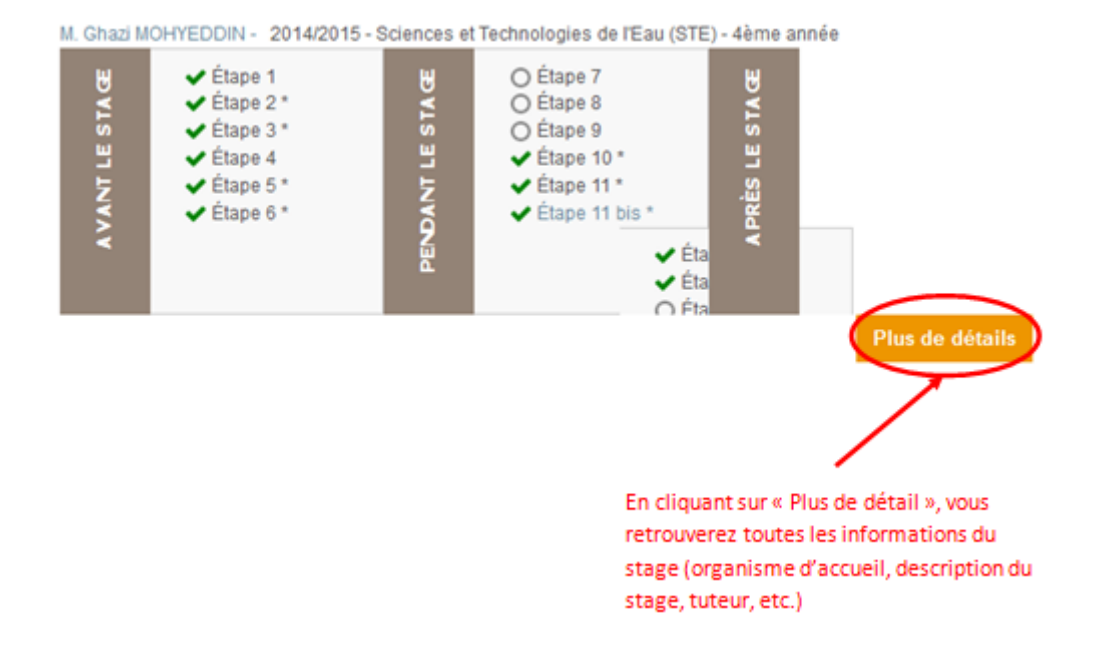

Si vous parvenez, avec l'aide de votre organisme d'accueil et de votre tuteur académique, à valider toutes les étapes obligatoires, votre université ou école décernera alors à votre stage un « Label SEMSEM-stages », qui garantit qu'il s'est déroulé dans des conditions optimales de succès et que vous pourrez afficher dans votre CV et auprès de vos futurs employeurs pour prouver la qualité de ce stage.

## <span id="page-11-0"></span>**8. Les journaux de stage**

Cette rubrique fait partie des nouveautés de cette version de SEMSEM-stages. Elle permet de suivre au plus près l'activité des stagiaires afin de détecter, entre autre, les potentielles incompréhensions de ces derniers dans leurs travaux au quotidien.

## <span id="page-11-1"></span>**9. Le bilan intermédiaire**

Le processus qualité qui permet d'obtenir le Label SEMSEM-stages à la fin de votre stage sous-entend que vous passiez certaines étapes, non-habituelles, mais utiles. Ainsi, à la moitié de votre stage, vous recevrez un mail vous demandant de vous rendre sur la plateforme pour le remplir.

- **EXECHERCHER MON STAGE** 
	- · Demandes de stages
	- · Offres de stages
	- · Candidatures aux offres
- SUIVRE MON STAGE
	- . Le label SEMSEM-stages
	- · Suivi de mon stage
	- · Fiches de stage
	- · Conventions de stage
	- · Journaux de stage
	- Bilans intermédiaires
		- · Retours d'expériences
		- · Évaluations de stage
- **\* MON PROFIL** 
	- · Mon profil
	- Historique de mes stages

Cette étape est obligatoire pour l'obtention du Label SEMSEM-stages. Ce bilan sera consulté par votre tuteur au sein de votre université ainsi que votre tuteur au sein de votre organisme d'accueil qui devront tous les deux en accuser réception. Il n'entrera pas en ligne de compte pour l'évaluation finale de votre stage, mais doit servir à identifier des problèmes saillants dans le déroulement de votre stage qu'il serait bon de rectifier rapidement dans l'intérêt de tous.

## <span id="page-12-0"></span>**10.Le retour d'expérience**

Le Label SEMSEM-stages exige également que vous fassiez un retour sur votre expérience à la fin de votre stage. Cette fiche doit être remplie avant la soutenance de stage qui ne pourra pas avoir lieu si vous avez sauté cette étape. Que ce retour d'expérience soit positif ou négatif, il est essentiel que vous le remplissez soigneusement et honnêtement. Les objectifs de ce formulaire sont :

- De permettre à vos responsables universitaires de mieux cerner votre stage, en ce qui concerne les conditions de travail, l'environnement et le contexte, et donc d'envisager de prolonger un partenariat avec votre organisme d'accueil.
- De pouvoir faire bénéficier les étudiants des promotions suivantes de votre retour d'expérience, qu'il soit positif ou négatif. Sur cette fiche devraient figurer toutes les informations que vous auriez aimé avoir avant de partir en stage, pour faciliter la préparation de vos successeurs.
- De constituer une base de données complète de partenariats sur laquelle votre institution pourra s'appuyer pour développer ses relations avec le monde socio-économique.

### **\* RECHERCHER MON STAGE**

- · Demandes de stages
- · Offres de stages
- · Candidatures aux offres

#### **- SUIVRE MON STAGE**

- . Le label SEMSEM-stages
- · Suivi de mon stage
- · Fiches de stage
- · Conventions de stage
- · Journaux de stage
- · Bilans intermédiaires

#### Retours d'expériences

- · Évaluations de stage
- **\* MON PROFIL** 
	- · Mon profil
	- · Historique de mes stages

## <span id="page-13-0"></span>**11.Evaluation du stage**

**Votre tuteur** de l'organisme d'accueil devra, à la fin de votre stage, évaluer votre stage, les résultats obtenus et votre comportement pendant le stage. Cette évaluation sera transmise à votre responsable de stage au sein de votre école ou université, et celui-ci devra non seulement la consulter mais elle sera obligatoirement prise en compte dans votre note finale, ce qui est souvent une nouveauté dans votre système d'évaluation.

**De votre côté**, une fois que vous aurez soutenu votre stage, et que vous aurez obtenu votre note finale, vous serez invité, par mail automatique, à remplir également une évaluation de stage. Cette fiche est également une étape obligatoire pour l'obtention du Label SEMSEM-stages. Cette évaluation restera confidentielle et seul votre responsable de filière y aura accès pour vérifier si toutes les conditions de votre stage étaient satisfaisantes afin de le proposer ou non aux promotions suivantes.

#### **E RECHERCHER MON STAGE**

- · Demandes de stages
- · Offres de stages
- · Candidatures aux offres
- SUIVRE MON STAGE
	- · Le label SEMSEM-stages
	- · Suivi de mon stage
	- · Fiches de stage
	- · Conventions de stage
	- · Journaux de stage
	- · Bilans intermédiaires
	- · Retours d'expériences
	- · Évaluations de stage
- **\* MON PROFIL** 
	- · Mon profil
	- · Historique de mes stages

*N'hésitez pas à nous faire part de vos retours. Cela nous aidera à améliorer SEMSEM-stages pour qu'il corresponde encore mieux à vos besoins.*

*Nous vous souhaitons une bonne navigation dans SEMSEM-stages*